## **Мазур Владимир Геннадьевич,**

к.т.н., доцент, Ангарский государственный технический университет, e-mail: systems-ntfs@mail.ru **Головкова Елена Александровна,** к.т.н., доцент, Ангарский государственный технический университет, temnikova\_ea@bk.ru

**Ануфриев Егор Александрович,**

студент гр. ЭН-20-1, Ангарский государственный технический университет

## **ПРИМЕНЕНИЕ ПРОГРАММЫ EVERYCIRCUIT ПО ДИСЦИПЛИНЕ «СХЕМОТЕХНИКА» ДЛЯ ПОСТРОЕНИЯ ТРАНЗИСТОРНЫХ УСИЛИТЕЛЕЙ Mazur V. G., Golovkova E. A., Anufriev E. A. APPLICATION OF THE EVERYCIRCUIT PROGRAM ON THE DISCIPLINE «CIRCUIT DESIGN» FOR BUILDING TRANSISTOR AMPLIFIERS**

**Аннотация.** Предложено применение программы схемотехнического моделирования EveryCircuit для моделирования электронных схем применительно к изучению работы транзисторных усилителей в рамках дисциплины «Схемотехника». Программа позволяет более наглядно понять принцип работы разрабатываемой схемы усилителя и помогает задать необходимый режим работы транзистора. Приведены примеры использования программы и наглядно осуществлена настройка простого транзисторного усилителя.

**Ключевые слова:** транзисторный усилитель, EveryCircuit, схемотехника, режим работы транзистора.

**Abstract**. The application of the program of technical simulation EveryCircuit is provided for modeling electronic circuits, in relation to a large circuit of the operation of transistor amplifiers within the discipline «Circuit Engineering». The program allows you to more clearly establish the principle of operation of the developed amplifier circuit and allow setting the negative operating mode of the transistor. Examples of using programs are given and the setting of a transistor amplifier is clearly implemented.

**Keywords**: transistor amplifier, EveryCircuit, circuitry, transistor operation mode.

Для понимания работы транзисторных усилителей важным инструментом является моделирование работы устройства. В процессе моделирования реальный транзистор заменяется моделью, параметры которого с высокой степенью точности соответствуют реальным параметрам транзистора. Это возможно благодаря тому, что производитель почти всегда выпускает документацию на выпускаемый транзистор, в которой явным образом представляет модель транзистора в формате PSpice.

При разработке усилителя, моделирование работы схемы часто заменяет многие этапы проектирования, такие как настройка, отладка, частотный анализ, анализ работы схемы при изменении номиналов элементов (в результате старения, изменения температуры), изменении питающего напряжения.

Важной особенностью моделирования является невозможность порчи элементов в результате неправильного расчета схемы, а также относительная простота анализа разрабатываемой схемы, так как ненужно использовать дорогие анализирующие приборы и уделять особое внимание правильности подключения с учётом возможных наводимых помех, точной настройки измерительного оборудования (компенсация ёмкостей и сопротивлений измерительных приборов).

Для настройки работы транзисторного усилителя существует несколько подходов, которые условно можно разделить на следующие:

- теоретический - на основе расчетов схемы, с применением схем замещения транзисторов, используя метод контурных токов либо узловых потенциалов;

- практический - на основе задания режимов работы по ключевым точкам схемы для обеспечения необходимого режима работы, используя минимальный теоретический расчёт с применением только правил Кирхгофа и закона Ома. Этот вариант подхода сопровождается постоянным моделированием схемы и, в случае измерения напряжений и токов в ключевых точках, осуществляется подстройка номиналов задающих цепей.

В настоящей статье уделяется внимание применению именно практического подхода для построения транзисторных усилителей. Этот подход повсеместно применяется в зарубежной литературе [1-4].

Часто, моделирование работы устройства в программах для схемотехнического моделирования, таких как PSpice или Multisim, состоит из двух этапов:

- построение схемы с заданием номиналов элементов и задание параметров моделирования;

- запуск процесса моделирования схемы с наблюдением результатов.

В процессе анализа работы схемы, либо её настройки, для изменения номинала одного из элемента необходимо останавливать процесс моделирования, а затем запускать его вновь после внесения изменений в схему. В результате теряется наглядность, а иногда можно сделать неверные выводы причинно-следственных связей из-за дискретности изменения номинала ключевого элемента.

Решить эти задачи позволяет программа для схемотехнического моделирования EveryCircuit. Программа является кроссплатформенной (есть поддержка работы на устройствах с операционной системой Android), а также доступна облачная среда, доступ к которой осуществляется посредством браузера.

Интерфейс программы выполнен в минималистическом варианте, что способствует её быстрому освоению. Программа имеет значительную базу моделей пассивных и активных элементов, что позволяет осуществить большинство задач моделирования.

Важной особенностью программы является большая бесплатная онлайнбаза электронных схем, начиная от простейших (источник напряжения и резистор), заканчивая сложными цифровыми схемами, позволяющими на осциллограмме выводить результаты расчётов и различный текст. Также доступна бесплатная онлайн-база схем, разработанных пользователями, эти схемы доступны для запуска, моделирования и изменения. Все эти примеры демонстрируют работу программы и позволяют лучше понять процессы, протекающие в электронных устройствах.

В процессе моделирования электронных схем посредством анимации показывается направление протекания тока, его величина, напряжение на обкладках конденсатора, а также формы напряжений в различных узлах схемы.

На рисунке 1, на примере работы транзисторного усилителя, приведена демонстрация работы программы для схемотехнического моделирования EveryCircuit:

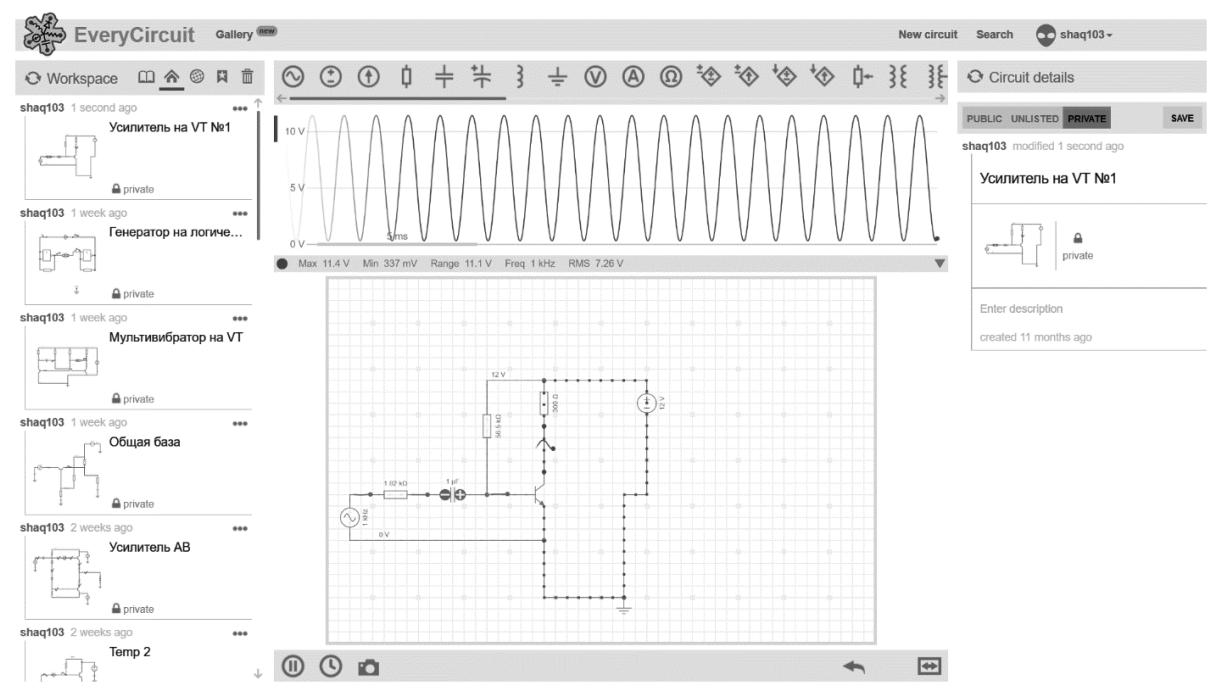

Рисунок 1 – Демонстрация работы программы EveryCircuit

На рисунке 1 наглядно видно форму выходного напряжения схемы и протекание тока. В цепи базы транзистора также протекает ток, однако его величина несоизмерима с коллекторным током, поэтому на схеме базовый ток не отображается. Если же, в результате моделирования базовый ток будет отображаться вместе с коллекторным, то это является признаком неверной работы схемы транзисторного усилителя, рисунок 2.

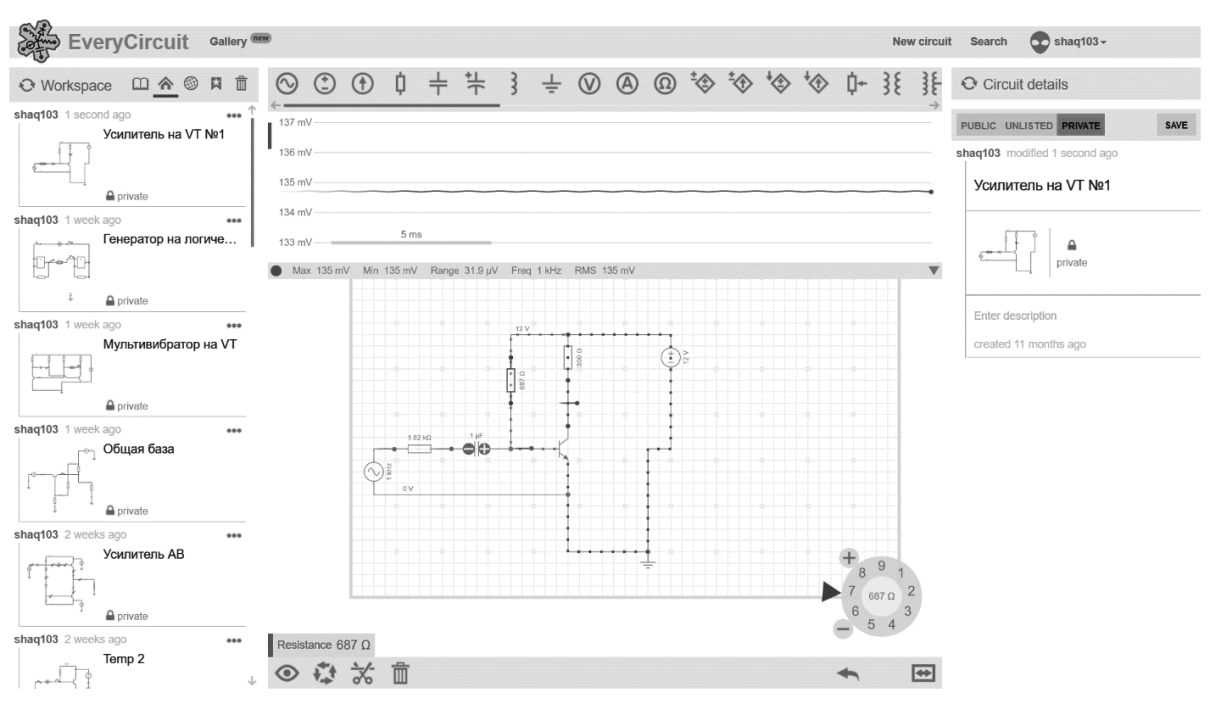

Рисунок 2 – Демонстрация неверной работы схемы

Программа позволяет наглядно и быстро осуществить настройку транзисторного усилителя. Для этого зададимся номиналом коллекторного резистора в 300 Ом, ограничив коллекторный ток транзистора уровнем:

$$
I = \frac{U}{R} = \frac{12 \text{ B}}{300 \text{ OM}} = 40 \text{ MA},
$$

где *U* – напряжение питания,

*R* – сопротивление резистора в цепи коллектора.

В режиме малого сигнала зададим на коллекторе транзистора напряжение, равное половине напряжения питания, так как необходимо чтобы транзистор работал в режиме А. Это достигается подбором номинала резистора в цепи базы такой, чтобы протекаемый ток базы создавал необходимый ток коллектора, приоткрывающий транзистор. Для этого, в процессе моделирования необходимо при помощи курсора выбрать резистор в цепи базы, нажать на значок «гаечный ключ». Справа появится колесо, крутя которое можно изменять сопротивление резистора и в режиме реального времени изменяется выходное напряжение, которое показано на осциллограмме, рисунок 3.

При достижении необходимого выходного напряжения, номинал резистора и будет являться искомой величиной, которую необходимо было найти для обеспечения задания режима работы транзистора.

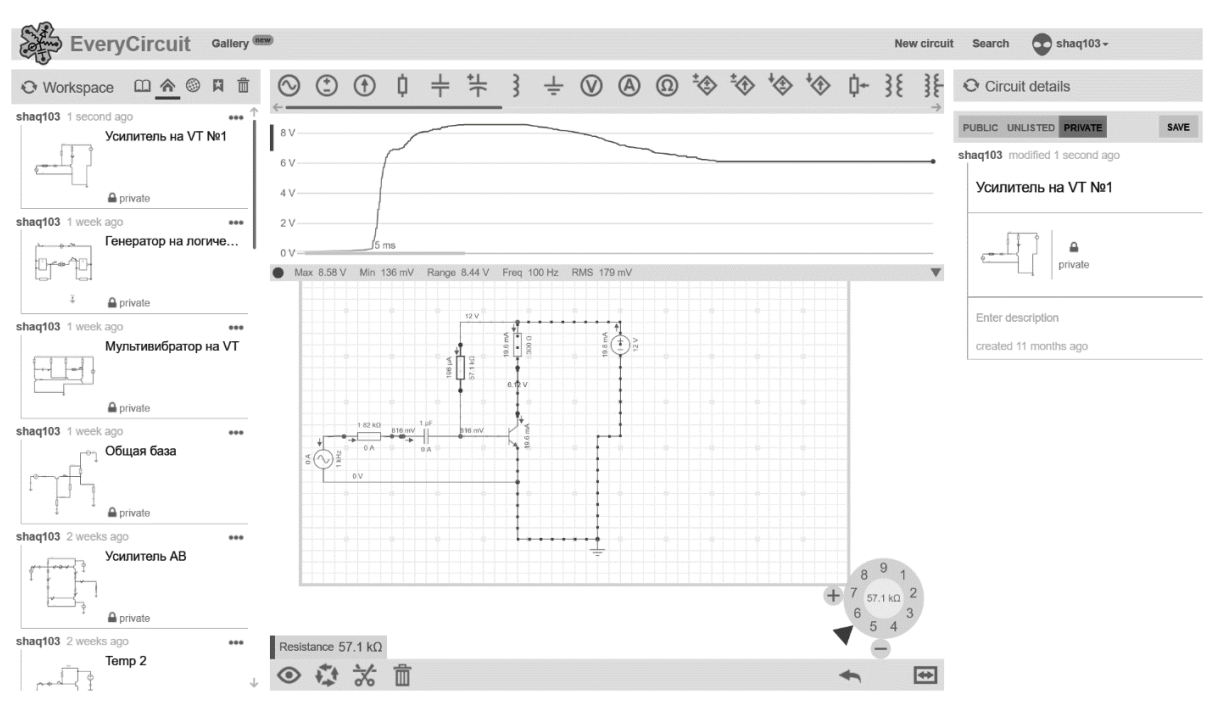

Рисунок 3 – Изменение напряжения в цепи коллектора при изменении сопротивления резистора в цепи базы

В результате использования программы для схемотехнического моделирования EveryCircuit, построение транзисторных усилителей становится более понятным, наглядным, быстрым и интересным, что важно для освоения предмета «Схемотехника» студентами направления подготовки «Электроника и наноэлектроника».

## **ЛИТЕРАТУРА**

1. **Хоровиц, П., Хилл, У.** Искусство схемотехники. – М. : Бином, 2022. 704 с. Текст : непосредственный

2. **Джонс, М. Х.** Электроника – Практический курс. М. : Постмаркет, 1999. 528 с. Текст : непосредственный

3. **Опадчий, Ю. Ф.** и др. Аналоговая и цифровая электроника (Полный курс): Учебник для ВУЗов / Ю. Ф. Опадчий, О. П. Глудкин, А. И. Гуров; под редакцией О. П. Глудкина, 2-е изд., стереотип. М. : Горячая Линия-Телеком, 2017 . – 768 с. Текст : непосредственный

4. **Ленк, Дж.** Электронные схемы: Практическое руководство. М. : Мир, 1985. 343 с. Текст : непосредственный